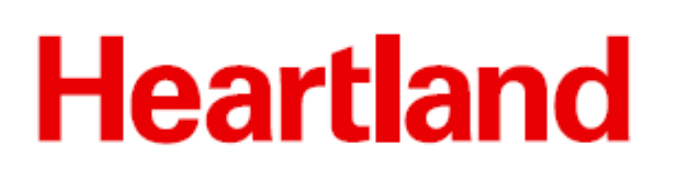

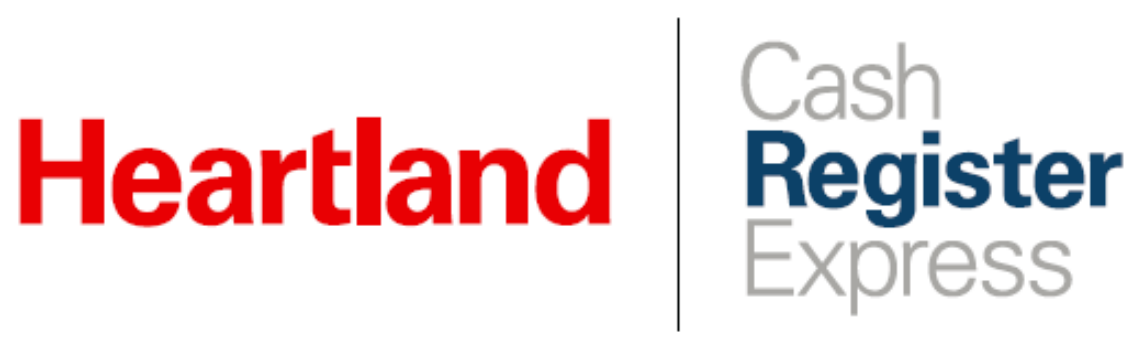

Pointy Configuration Guide

Rev 01/2021

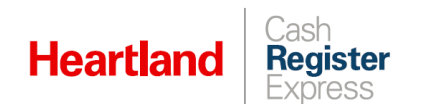

## **Overview**

CRE now integrates with Pointy, giving merchants the opportunity to have their inventory listed online and included in search results, thereby attracting more customers. To take advantage of this feature, merchants simply designate an upload time and CRE does the rest.

#### **Please note:**

- ▶ You must be running version 14.1001 or higher to use this feature.
- The use of items with **Alternate SKUs** is not supported with this integration.
- The use of **Choice Items** is not supported with this integration.

# CRE Configuration

**1** To configure CRE, go to **Setup | Setup Screen**.

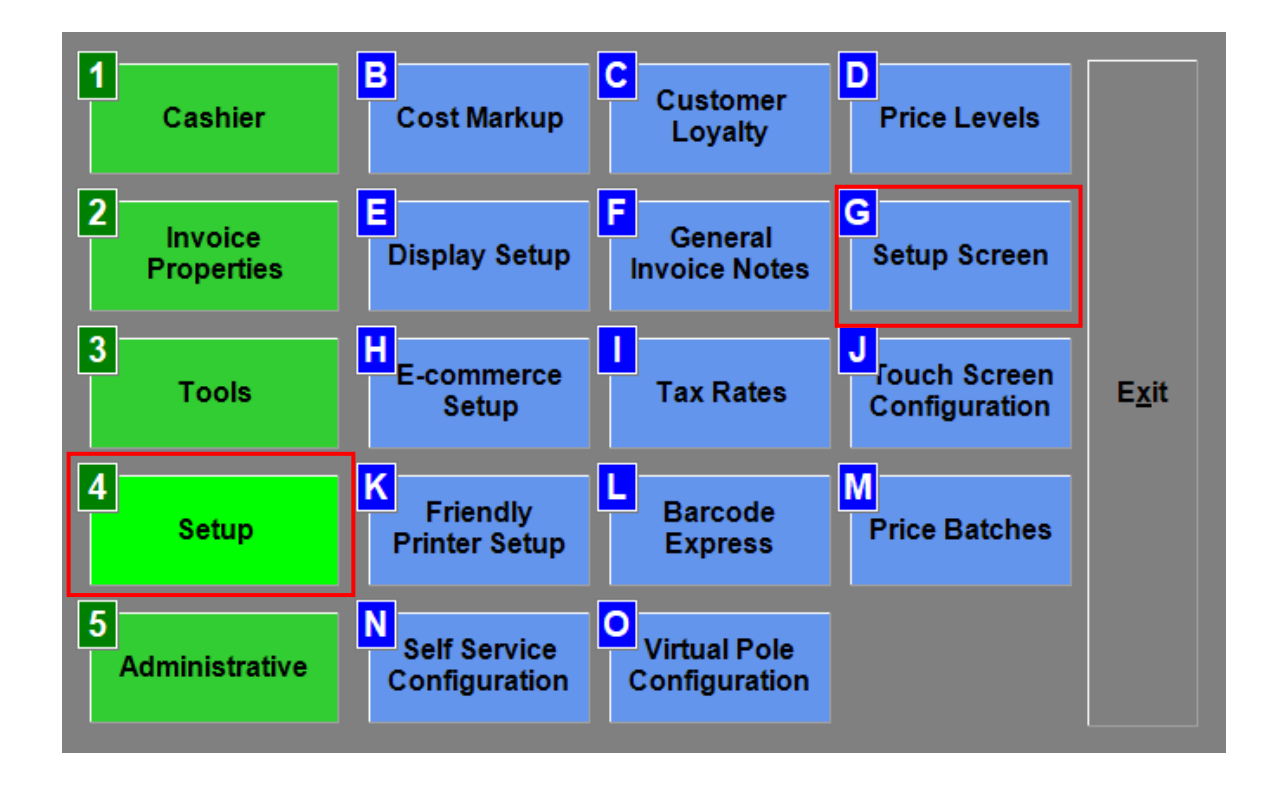

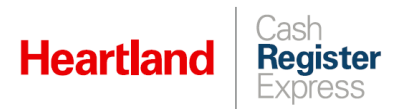

#### Pointy Configuration Guide

- **2** Click the **Internet Features** tab, and then select **Page 3** to access **Central API**.
- **3** Enter [https://hpos.heartland.us/api](https://www.google.com/url?q=https://hpos.heartland.us/api&sa=D&source=hangouts&ust=1566673442877000&usg=AFQjCNGQ8fykoodGzWihSczghgdx3rBcUw) in the **URL** box, enter values for **Username** and **Password**, then click **Connect**. If connection is successful, the button will turn green and read **Connected**.

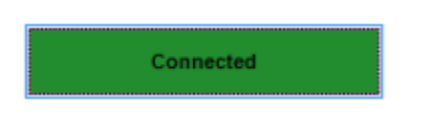

**4** Click **Update** to save changes and **Exit** to close.

> **Please note:** You need only do this configuration at the file server, and not at the workstations.

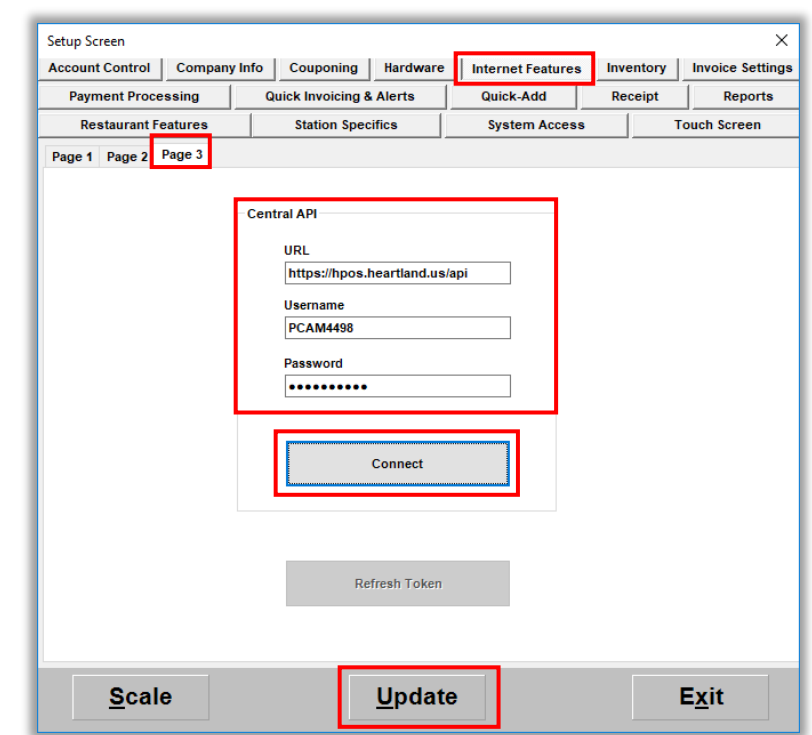

### How It Works

- ▶ Pointy configuration data is transferred to CRE through RabbitMQ.
- CRE uploads merchant's transaction and inventory data to the Central API each day at designated time.
- Data upload files are in JSON file format, and named with the standard CRE-Inventory-Export-Pointy.JSON.
- $\triangleright$  CRE makes three attempts to upload the data. If it fails, it tries again the next day.
- If the designated CRE Store Server is not online and running CRE, data will not be uploaded for Pointy to receive.
- Once the data is received, the Central API sends it to Pointy.